# **Ohbot I2C Sensor**

### 23rd April 2016

#### **Software**

Versions 1.0.0.45 and later of Ohbot software support connection to an I2C sensor on the Arduino.

You need version 1.7 of the Arduino software. This has been preloaded on every Ohbot built since January 2016 but not on the original Kickstarter kits which shipped in December 2015.

If you have an original Kickstarter kit Ohbot version 1.7 of the Arduino code is here:

https://www.dropbox.com/sh/x5if8a1s92f20oz/AAAO1wsgzMyY\_ubxoeXbDsV0a?dl=0

and instructions for installing it are here:

https://www.dropbox.com/s/95pq53w4imarpim/OhbotArduino.doc?dl=0

#### **I2C Configuration**

I2C configuration is controlled by a file called i2cdefinitions.oid which needs to be saved to library\documents\Ohbot on your computer.

The version of this file that you need in order to use the tilt sensor that's supplied with the Ohbot sensor pack can be downloaded from here: https://www.dropbox.com/s/c7cbp78ifki9x9l/i2cdefinitions.oid?dl=0

Once you've saved this file to library\documents\Ohbot this new block will appear on the sensors menu:

#### **Sensor Pack**

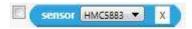

You can pass a parameter to the tilt sensor to read the X, Y or Z axis:

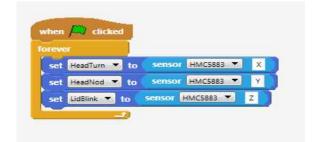

This example program can also be downloaded from here <a href="https://www.dropbox.com/s/90weazhaahvogeh/i2c.xml?dl=0">https://www.dropbox.com/s/90weazhaahvogeh/i2c.xml?dl=0</a>

www.ohbot.co.uk

## Ohbot I2C Sensor

#### Adding your own I2C sensors to I2cdefinitions.oid

You can open i2cdefinitions.oid in notepad and add your own definitions. Here's the existing file which is in XML format:

The HMC5833 is read as follows:

I2Cs means it's a list of I2C sensors Each I2C entry defines a single sensor. Attributes are as follows:

| Name  | Defines the name that's displayed in the drop down list on the sensor block                                                                                                    |
|-------|----------------------------------------------------------------------------------------------------|
| Start | Sent once to the sensor on startup. In this example ca,30 sets the address to 30 and cw,2,0 sets the device to continuous reading mode. The   character is used to separate this into two distinct commands. |
| Read  | Sent every time the sensor is read. In this example cw,3 sets the next port read to 3 and cr,6 requests 6 bytes from the device. Again the   character is used to separate this into two distinct commands.  |
| Input | Defines the Arduino pin that the SDA pin of the sensor is connected to.                                                                                                    |
| Bytes | How many bytes to read in the response from the sensor                                                                                                    |

Following the I2C entry is a set of entries defining how to interpret the response from the sensor. The HMC5833 returns a string with 6 digits – the first 2 define the value of the X axis, the second two define the value of the Y axis and the 3<sup>rd</sup> 2 define the value of the Z axis. The calibration of these is a bit odd so the range of each is different. The attributes allow the values to be normalised:

| Name    | Defines the name that needs to be used as a parameter in the sensor block                                                                                                  |
|---------|----------------------------------------------------------------------------------------------------|
| Pos     | The position in the return string to take the result from                                                                                                    |
| Offset  | Subtracted from the raw return value. For example the Z axis ranges from 644 to 1644. Once this number is subtracted from the raw value it results in a range of 0 to 1000 |
| Divisor | The raw value is divided by this once the offset has been subtracted.                                                                                                    |

# Ohbot I2C Sensor

For example this changes the Z axis 0 to 1000 return value into a range of 0 to 10 which is correct for Ohbot readings.

### **Disclaimer**

The I2C interface to Ohbot software was developed for the HMC5833 sensor. The interface has been made generic in order to support other devices but we haven't tried any yet so it's possible that further changes will be required in Ohbot software to support other devices. If you are trying to extend Ohbot software to others I2C devices and you find any problems please contact us through the website.

www.ohbot.co.uk @OhbotRobot